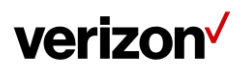

# **Open Development Device Certification Process**

This document provides initial information related to the Verizon Wireless Open Development. All information herein is subject to change without notice. The information provided was considered technically accurate at the time the documents were developed, but Verizon Wireless disclaims and makes no guaranty or warranty, express or implied, as to the accuracy or completeness of any information contained or referenced herein. VERIZON WIRELESS DISCLAIMS ANY IMPLIED WARRANTY OF MERCHANTABILITY OR FITNESS FOR ANY PARTICULAR PURPOSE.

The developer of any Device, service or product for use on the Verizon Wireless network assumes all risks related to the development of such Device, service or product. Verizon Wireless does not guarantee or warrant the availability of its network or the compatibility of its network with any Device, service or product. Verizon Wireless disclaims liability for any damages or losses of any nature whatsoever whether direct, indirect, special or consequential resulting from the use of or reliance on any information contained or referenced herein.

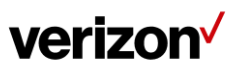

### Document #: SP-OA-ST-08-0003

### **Contents**

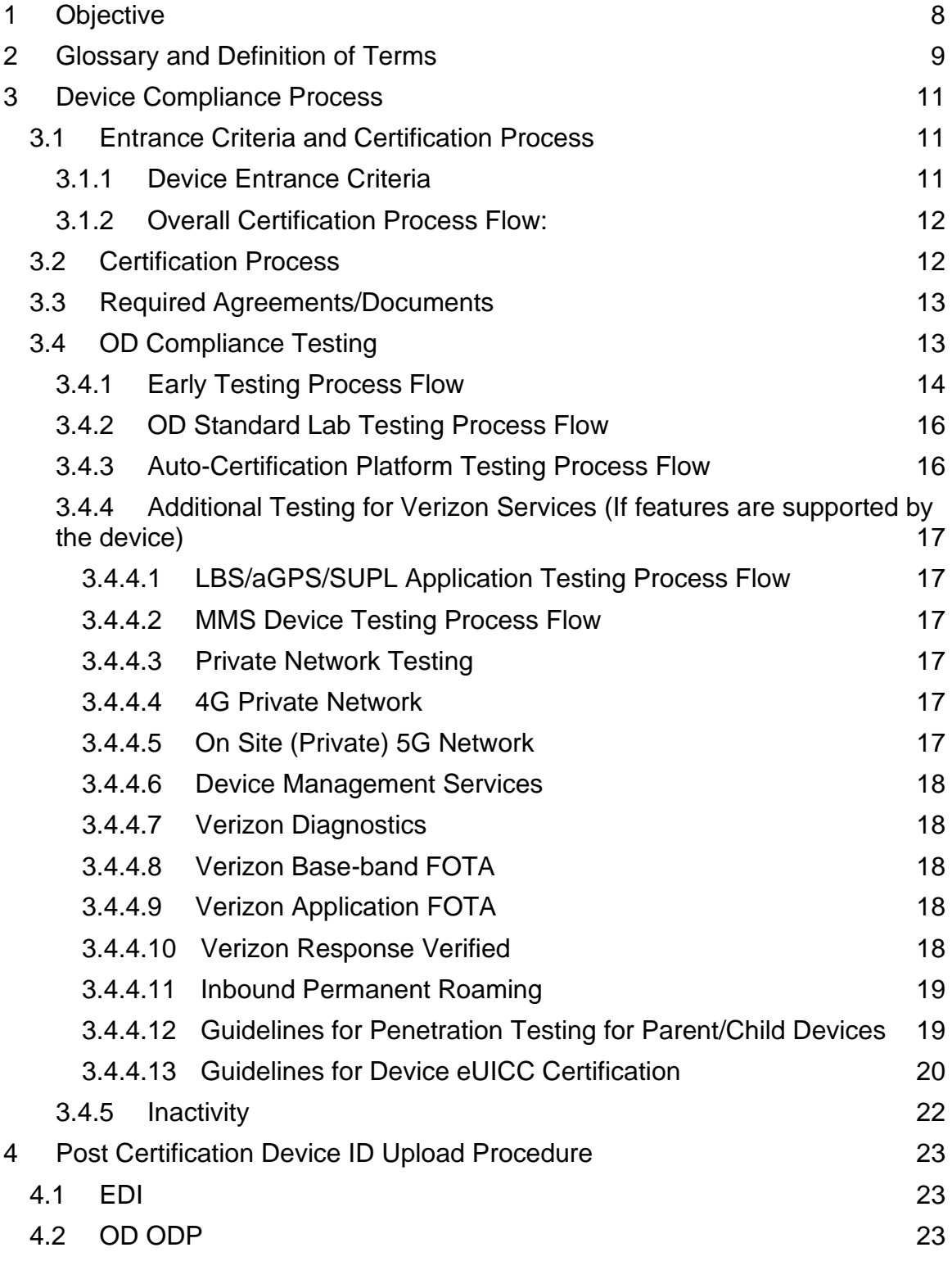

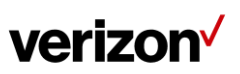

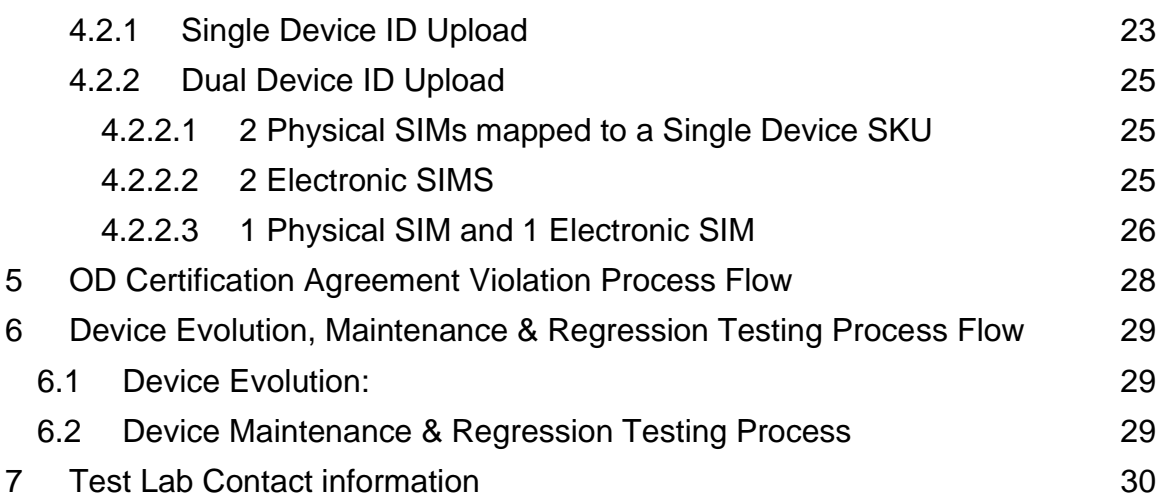

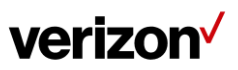

#### Revision History

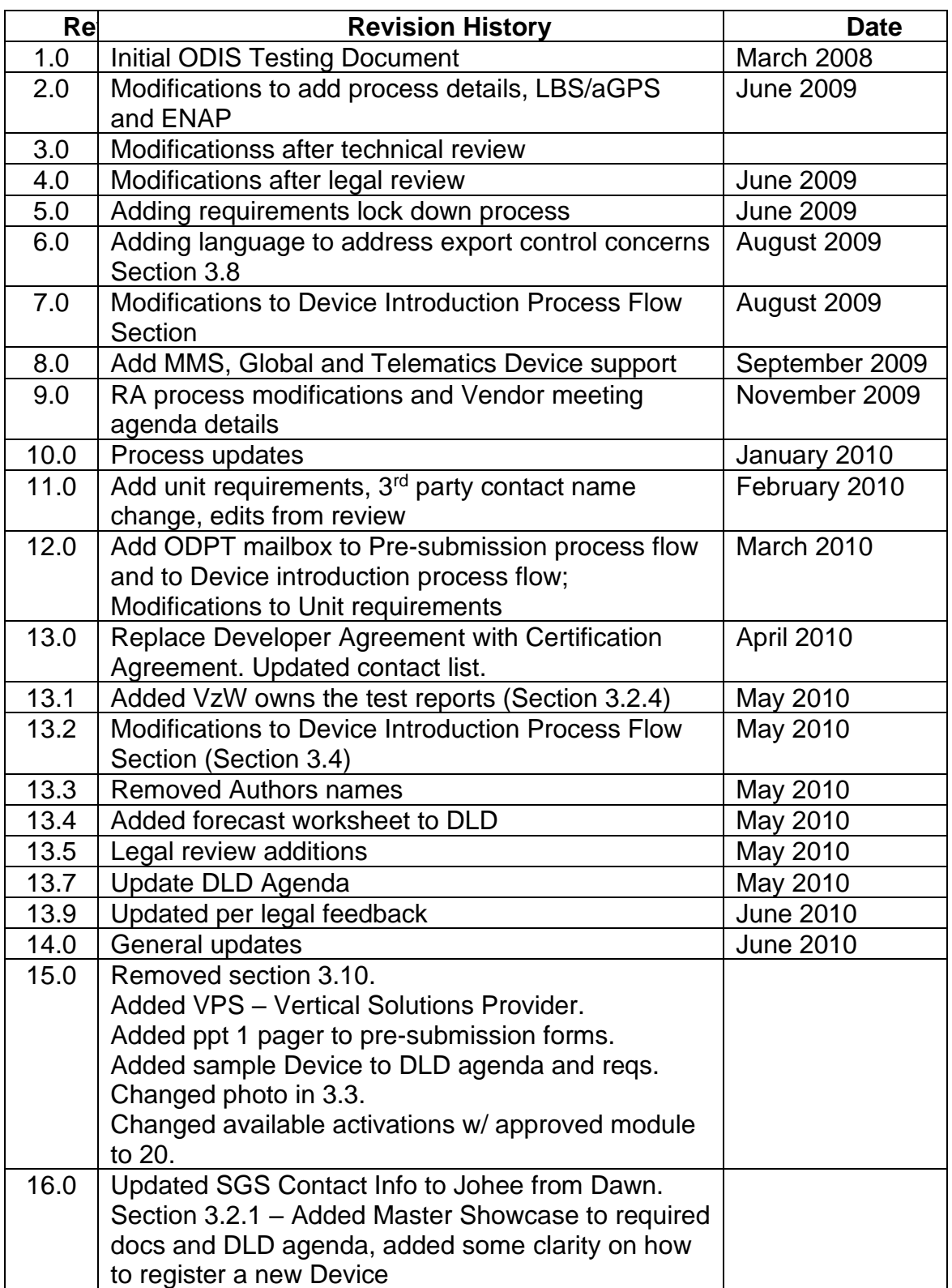

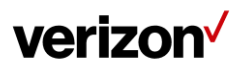

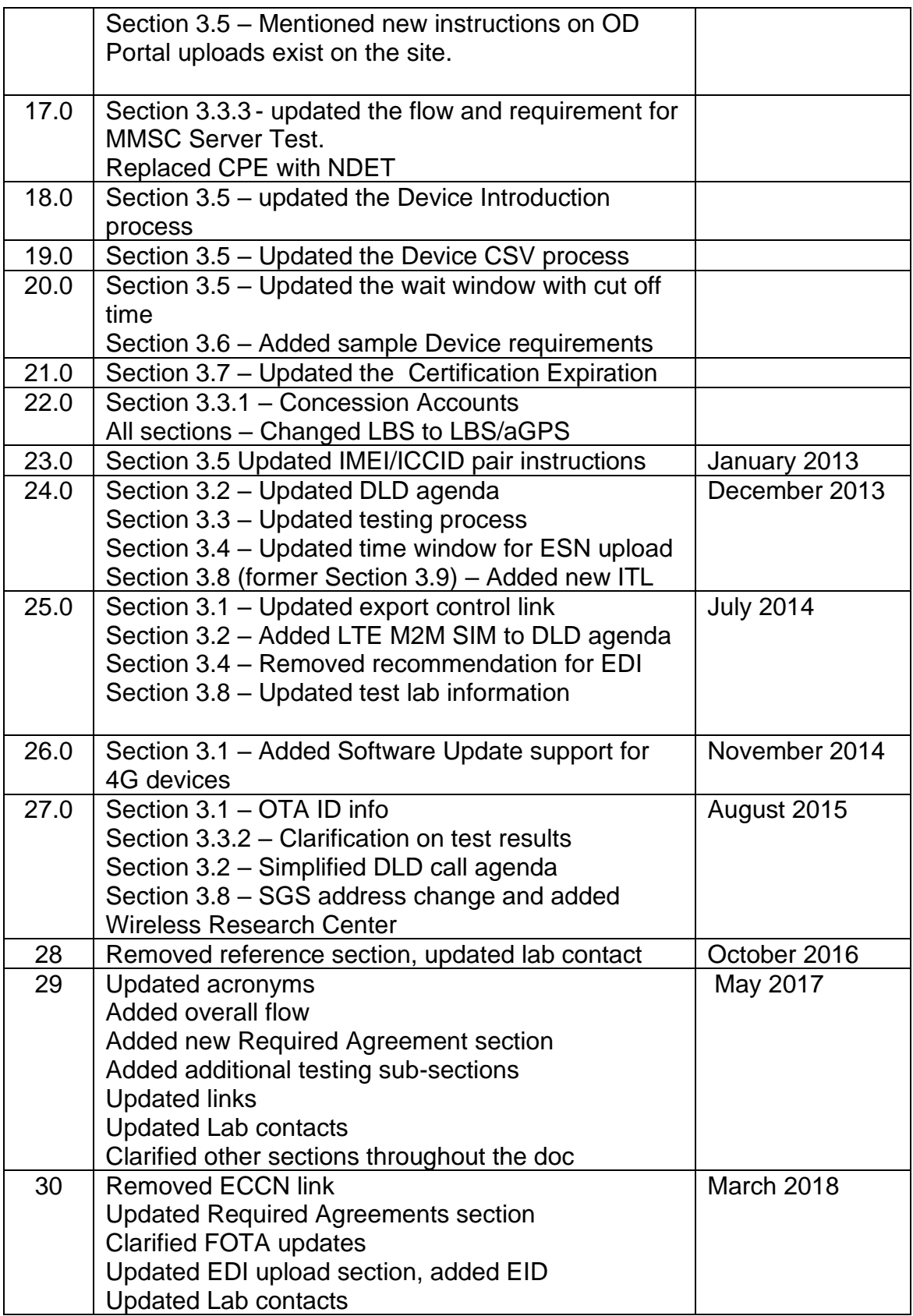

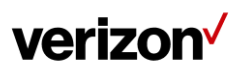

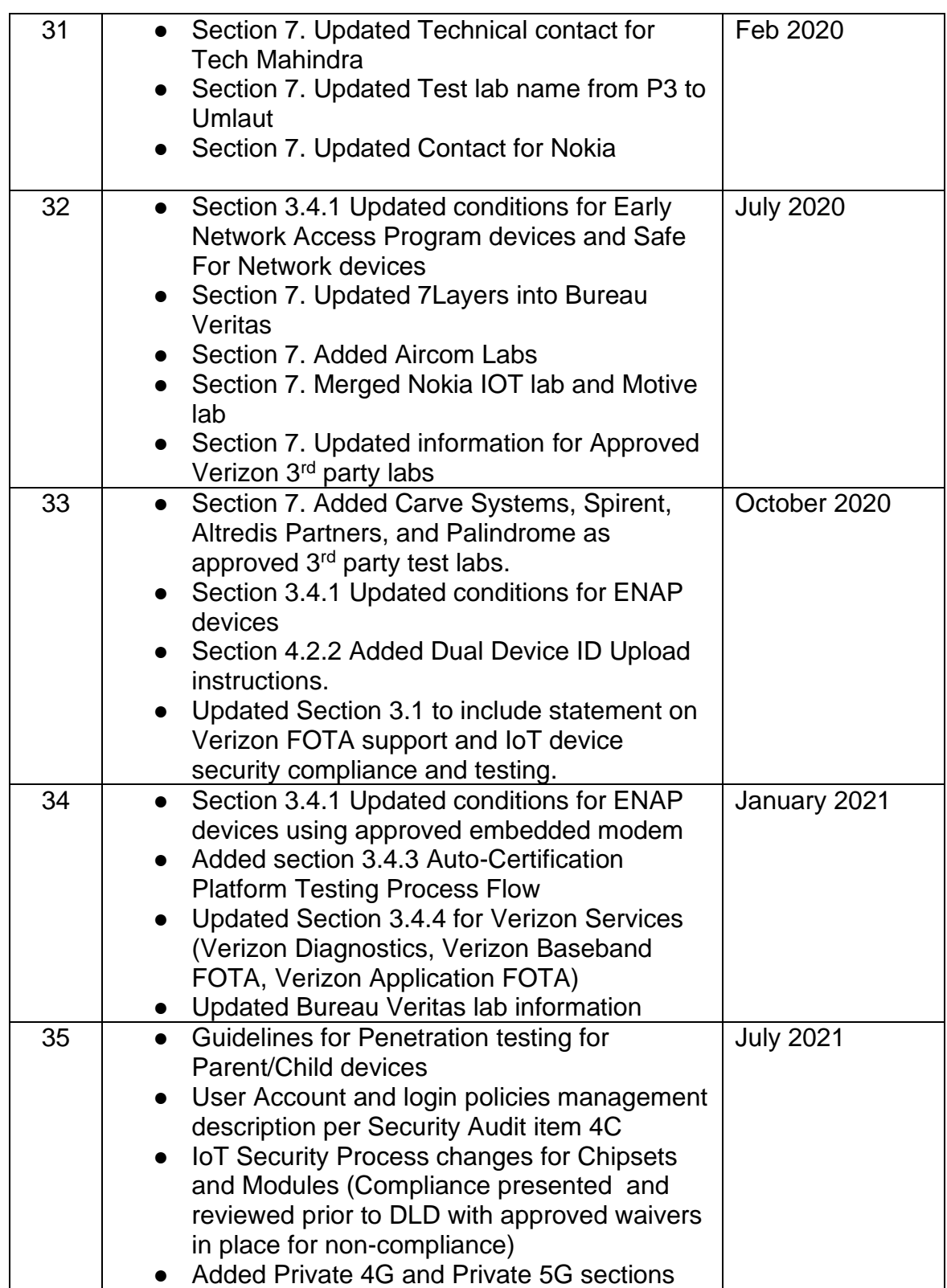

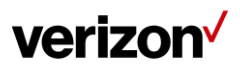

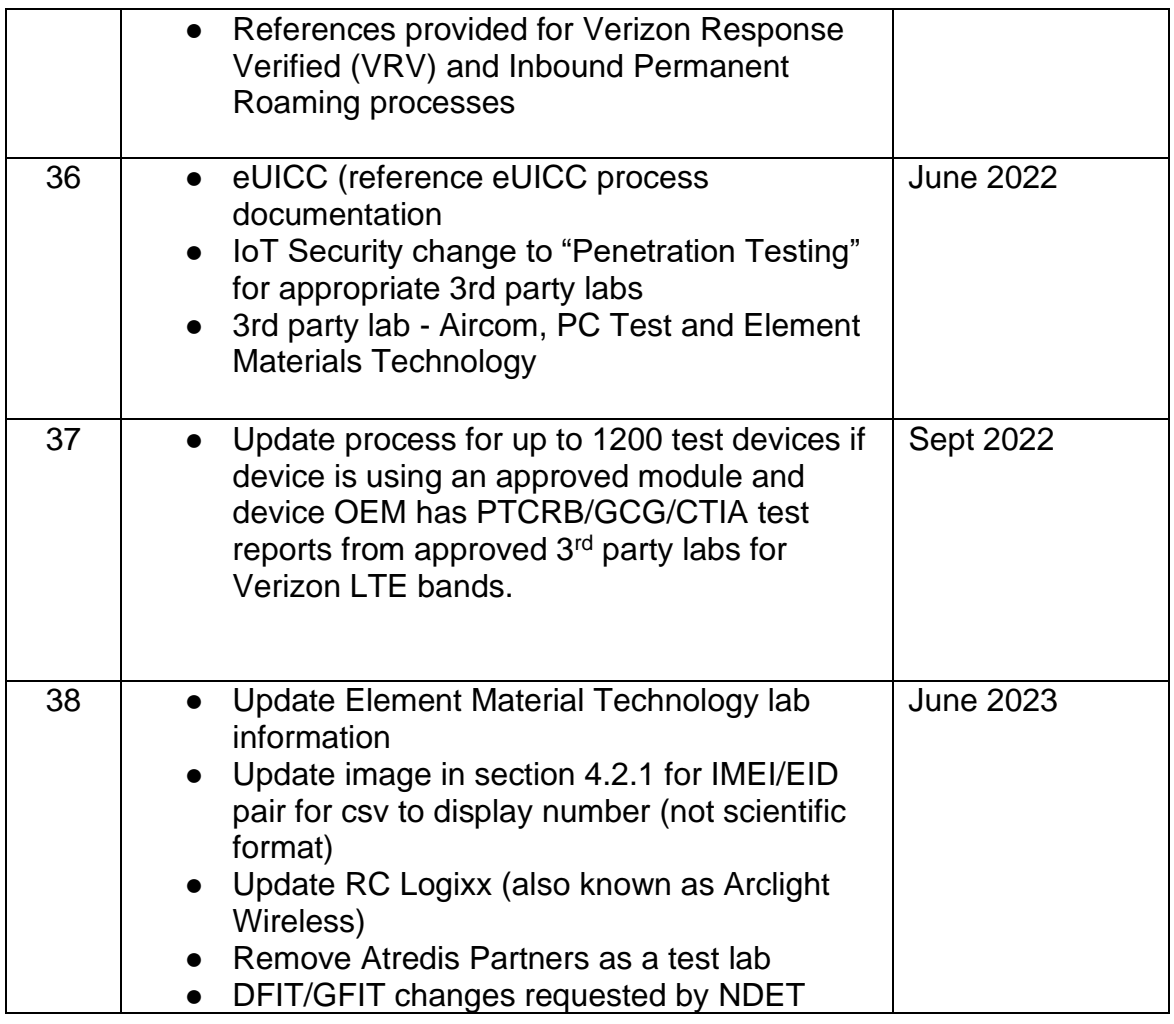

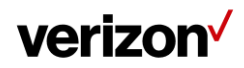

## <span id="page-7-0"></span>**1 Objective**

The purpose of this document is to define and describe the Open Development Device Certification process, Device testing and conformance requirements\* that Devices must meet before they are certified for use on the Verizon Wireless Network. "Device(s)" means the product, equipment, parts, and components tested for OD Compliance.

This document describes the methods and procedures used to certify voice Devices, voice/data Devices, and data only Devices. This includes, but is not limited to, PDAs/Handhelds, data cards, M2M/IoT Devices, embedded PCs, and more.

\*Available from web ODP under ['Requirement & Test Plan Documentation'](https://odi-device.verizonwireless.com/Home/RetrieveDoc?docname=documentation.htm) tab (login required).

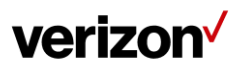

## <span id="page-8-0"></span>**2 Glossary and Definition of Terms**

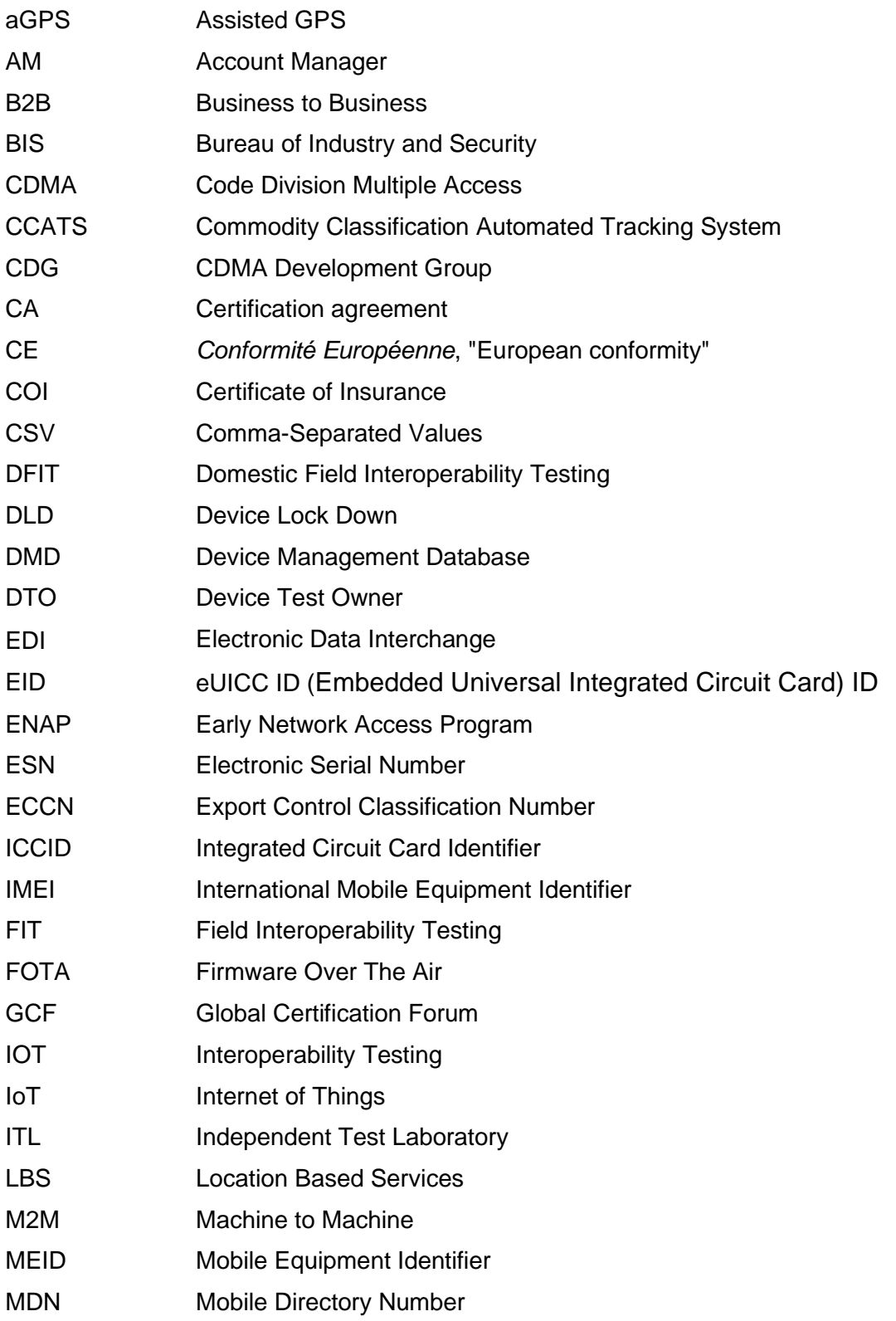

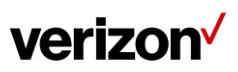

OPEN DEVELOPMENT DEVICE CERTIFICATION PROCESS

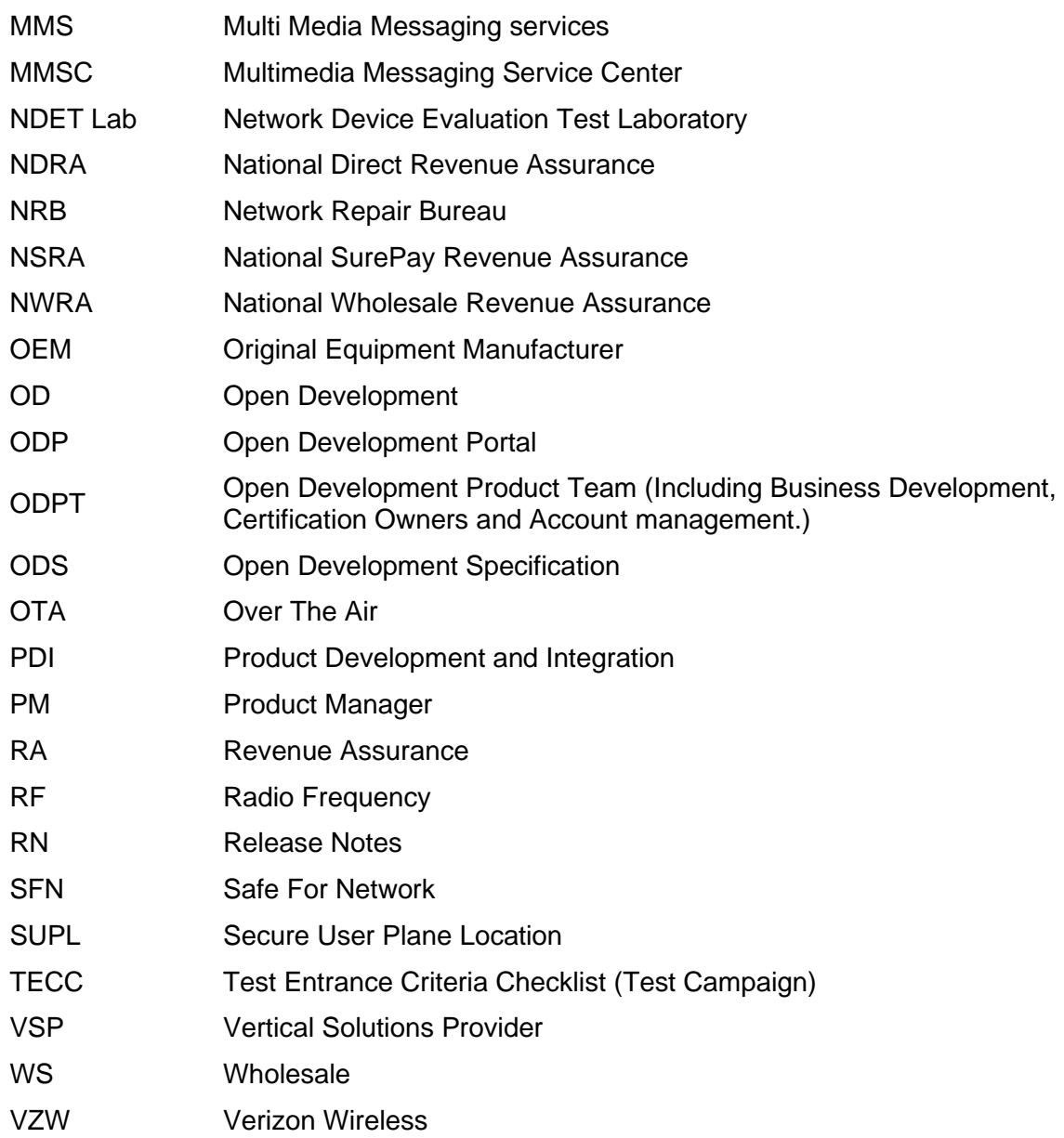

## <span id="page-10-0"></span>**3 Device Compliance Process**

## <span id="page-10-1"></span>**3.1 Entrance Criteria and Certification Process**

All Devices must be type approved and certified by the United States Federal Communications Commission (FCC) and classified by the Department of Commerce's Bureau of Industry and Security (BIS) before Open Development (OD) Conformance testing can commence.

OEMs or OD Device Developers (collectively, "DEVELOPER,") requesting Verizon Wireless' (VZW) certification for LTE capable Devices must receive GCF certification before OD Conformance testing can commence.

**All LTE capable Devices must support radio layer Firmware Over The Air (FOTA) updates. All devices using an approved module that supports Verizon FOTA capabilities must be tested to ensure that the Verizon FOTA capability of the module is still functional.**

**All chipsets and modules brought for approval or devices that are brought to Verizon for certification must provide appropriate security compliance documentation and/or security compliance test results prior to DLD. Any noncompliant security features needs to be disclosed to Verizon, and if Verizon agrees to the non-compliant features, a waiver must be submitted and approved prior to the chipset or module DLD.** 

In order for DEVELOPER to access the OD web portal or OD documents, DEVELOPER must execute a Non-Disclosure Agreement (NDA).

Each DEVELOPER will receive a unique VZW-ID after completing NDA. The VZW-ID will be used in conjunction with the submitted Device to form the Device tracking ID. VZW and OD authorized Independent Test Laboratory (ITL) will identify individual Devices prior to Certification using only this Device tracking ID.

Developer user accounts are created under the company registration to allow access to the Verizon Open Development web portal. Users will be notified after 90 days of user account inactivity that they have 30 days to log in to the OD development web portal to keep their user accounts active. If the user has not logged into their account for 120 days, the account will be made inactive and the user will need to contact the Open Development team to reactivate their user account. If a user account is inactive for 180 days, the account will be deleted, per Verizon Corporate Security requirements, and the user will need to have another user on the company account submit a new user account request.

### <span id="page-10-2"></span>**3.1.1 Device Entrance Criteria**

The OD Device Tracking ID

- VZW-ID will be assigned for each DEVELOPER submitting a Device for **Conformance** 
	- $\triangleright$  Example VZW01000001
- FCC-ID Required Prior to Open Development Conformance

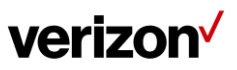

- o FCC Grantee ID (First 3 Characters)
- o FCC Product Code (Remaining up to 14 Characters)
- o <https://www.fcc.gov/oet/ea/granteecode#block-menu-block-4>
- o Example "A1C0123456789012"
- BIS ECCN and CCATS Required Prior to Open Development Conformance
	- o Example " 5A992, G0823456"

## <span id="page-11-0"></span>**3.1.2 Overall Certification Process Flow:**

Obtaining Device certification and launching a Certified Device on the VZW network involves fulfilling technical and the contractual requirements of the CA. The CA is a contract issued by Verizon and jointly signed by the DEVELOPER; review can occur in parallel to device registration and testing.

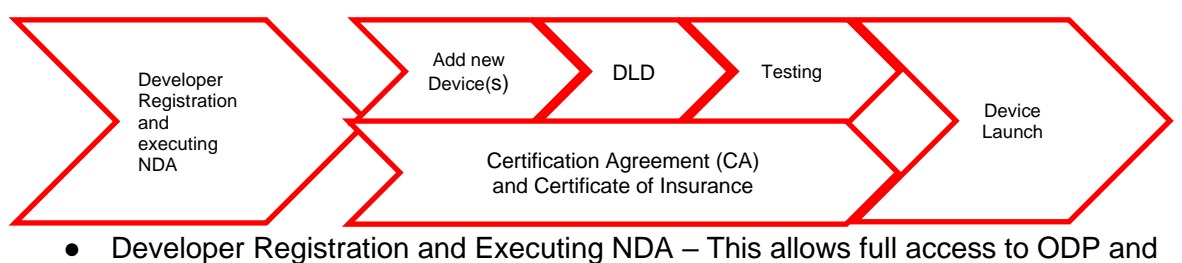

detailed documents, such as requirements, test plans, etc.

- $\bullet$  Add new Device(s) This involves a five step process on the ODP
	- o New Device Info
	- o Marketing Info
	- o Forecast
	- o Release Notes
	- o Attaching all Pre-submission Documents
- **DLD** Review and lockdown documents
- Testing Send device(s) to authorized lab for testing
- FOTA DEVELOPER to provide FOTA update documentation on a test device.
- Completing Contractual Agreements Fulfilling CA and COI documents are required prior to device certification.
- Device ID Upload and Launch Loading Device IDs into Verizon Device Management Database (DMD) system.

## <span id="page-11-1"></span>**3.2 Certification Process**

- After the DEVELOPER executes the NDA, accounts will be created to access the ODP at<https://opendevelopment.verizonwireless.com/>
- DEVELOPER downloads and reviews the OD certification documentation.
- DEVELOPER adds information regarding the new Device and submits all required information on the ODP and notifies their supporting VZW representative. The registered device name/model number should reflect the marketing name/model number as it appears in any FCC filing or approval.

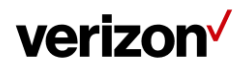

- A DLD review will be held between DEVELOPER and VZW team. The review will cover the following:
	- o Submission Overview
	- o Device Certification Agreements
	- o Documentation Review
	- o Review Test Campaign
	- o Review Testing & Schedule
	- o Review of Developer's Sample Devices Besides ITL, DEVELOPER is required to send 2 samples to VZW ODPT.
	- o Complete required compliance testing in Verizon authorized ITL
- Pending the successful completion of the DLD requirements, VZW will upload the Test Campaign (TECC) to the ODP and notify the DEVELOPER and selected ITL with Approve To Start test (ATS).
- A host device is certified using an approved module or chipset. A module or chipset is approved through the ODP. For module and chipset approval, refer to Module Guidelines from Requirement & Test Plan Documentation section of the ODP.

## <span id="page-12-0"></span>**3.3 Required Agreements/Documents**

All Open Development Agreements must be executed prior to Device Approval.

- **NDA** Execution required prior to full access to ODP.
- **CA** Must be executed before device can be fully certified. This will allow use of Verizon mark with a written request per Verizon Branded Guidelines.
- **COI** Issued by the DEVELOPER and must be provided to Verizon as proof of valid insurance.

(NOTE: As of January 2018, Verizon Wireless and companies with a current Certification Agreement executed prior to then shall no longer execute an addenda for each newly certified device. Certification of devices will be memorialized in the OD Notice of Certification that contains any device specific requirements and will include the Certification Period for the device).

## <span id="page-12-1"></span>**3.4 OD Compliance Testing**

The following figure shows a high level view of the OD - required testing process known as OD Compliance Testing:

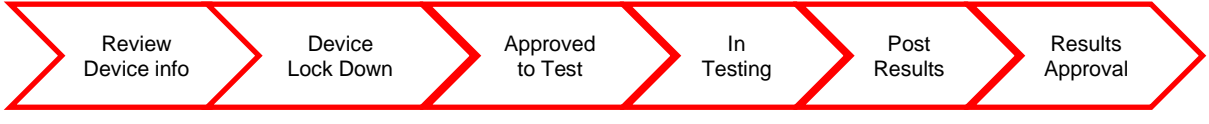

Any Device (including a test Device) must have a FCC ID before activation on the Verizon Network.

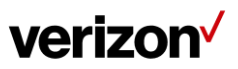

## <span id="page-13-0"></span>**3.4.1 Early Testing Process Flow**

DEVELOPER may request early testing if development is required prior to certification. The ODPT will review the request and approve it if there is a need for live network testing during development.

**Early Network Access Program (ENAP)**

- **If the DEVELOPER is using a VZW certified module, up to 20 activations can be allowed for developmental purposes.** Without a VZW certified module, up to 2 activations can be allowed for developmental purposes. Upon uploading of test Device IMEIs to the ODP, VZW will load the test Device(s) MEID/ESN/IMEI in DMD. The DEVELOPER should then work with their VZW sales representative to subscribe and activate lines to connect the test Device(s) with VZW network. The test MDNs must be disconnected no later than 60 day after testing is completed. In order to obtain approval for more than 20 test device IMEI activations, the OEM must have agreed to the terms of the Certification Agreement, and provided the Certification Manager for the device with a detailed business justification detailing: the need for additional test devices; a list of persons/entities who will be using the additional devices; where the additional devices will be used; for what length of time the additional devices be needed; and the current target date for completing device certification. The Verizon Open Development certification team will consider the requests for the additional test devices over the 20 device limit and will approve or deny the request, based on the business justification, at its discretion. If the business case is approved, the device OEM will be allowed to update the additional test device IMEIs for approval by their assigned device certification manager.
- **If the DEVELOPER is using a VZW approved embedded modem**, **up to 20 activations can be allowed for developmental purposes.** Upon the uploading of test Device IMEIs to the ODP, VZW will load the test Device(s) MEID/ESN/IMEI in DMD. The DEVELOPER should then work with their VZW sales representative to subscribe and activate lines to connect the test Device(s) with VZW network. The test MDNs must be disconnected no later than 60 day after testing is completed. In order to obtain approval for more than 20 test device IMEI activations, the OEM must have agreed to the terms of the Certification Agreement, and provided the Certification Manager for the device with a detailed business justification detailing: the need for additional test devices; a list of persons/entities who will be using the additional devices; where the additional devices will be used; for what length of time the additional devices be needed; and the current target date for completing device certification. The Verizon Open Development certification team will consider the requests for the additional test devices over the 20 device limit and will approve or deny the request, based on the business justification, at its discretion. If the business case is approved, the device OEM will be allowed to update the additional test device IMEIs for approval by their assigned device certification manager.
- DEVELOPER shall not activate or use test devices on the Verizon Wireless network other than for internal testing purposes prior to device certification while such devices are in ENAP testing. ENAP test devices are to be used by the DEVELOPER for development and testing of devices in preparation for certification test activities only. Such test devices should not be activated and used on the Verizon Wireless network in connection with end customer activities.

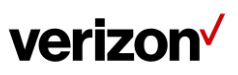

#### **Safe For Network (SFN) Testing**

● **If the DEVELOPER completes SFN testing successfully, up to 500 activations per project can be allowed for further development purposes.** DEVELOPERS must submit the Device information for the ODPT's review and the SFN testing must be conducted at a VZW Authorized ITL.

DEVELOPERS submit Device information on the ODP and send a test Device request with supportive reasons and test ESNs/MEIDs/IMEIs.

- o RN, TECC, and Device Solution One Pager are required for SFN.
- o ODPT and NDET team review and approve the request.
- Upon successful completion of SFN, DEVELOPER can request up to 500 activations of test Devices. All the SFN activated devices must be kept under the device OEM's own mobile account or ECPD (Enterprise Customer Profile Database) ID account and remain in the possession and control of the device OEM. The device OEM must also update the device SW to the final certification version once full certification is complete.
- If the DEVELOPER plans to sell the test devices as commercial products after approval, the DEVELOPER must manage these test devices as commercial products and upload them again (e.g., Note: **Test Devices to be sold as production Devices shall be reuploaded by DEVELOPER as certified Devices via ODP or EDI).**

**Extended test devices for pilots and trials if using a Verizon approved module and the device OEM has successfully completed PTCRB, CTIA or GCF testing on the Verizon bands in a Verizon approved 3rd party lab.**

● If the DEVELOPER completes PTCRB, CTIA, or GCF testing successfully on the Verizon frequency bands at a VZW Authorized ITL, up to 1200 activations per project can be allowed for further development purposes. DEVELOPERS must submit the Device information for the ODPT's review and the PTCRB, CTIA, or GCF testing must be conducted at a VZW Authorized ITL and the reports uploaded under the device submission.

DEVELOPERS submit the Device information on the ODP and send a test Device request with supportive reasons and test ESNs/MEIDs/IMEIs.

- o RN, TECC, and Device Solution One Pager are required for SFN.
- o ODPT and NDET team review and approve the request.
- Upon successful completion of PTCRB, CTIA, or GCF testing at a VZW Authorized ITL, DEVELOPER can request up to 1200 activations of test Devices. All the SFN activated devices must be kept under the device OEM's own mobile account or ECPD (Enterprise Customer Profile Database) ID account and remain in the possession and control of the device OEM. The device OEM must also update the device SW to the final certification version once full certification is complete.
- If the DEVELOPER plans to sell the test devices as commercial products after approval, the DEVELOPER must manage these test devices as commercial products and upload them again (e.g., Note: **Test Devices to be sold as production Devices shall be reuploaded by DEVELOPER as certified Devices via ODP or EDI).**

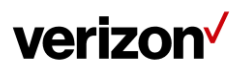

### <span id="page-15-0"></span>**3.4.2 OD Standard Lab Testing Process Flow**

- DEVELOPER should work with ODPT to obtain a TECC.
- DEVELOPER works directly with IOT labs on schedule, payment and complete IOT testing prior to or in parallel with lab conformance testing.
- DEVELOPER chooses and contacts a Verizon authorized ITL from the VZW approved list (see Section 7).
- DEVELOPER submits required Devices and product documentation to the ITL.
- It is responsibility of the DEVELOPER to provide FOTA update documentation (either their own/proprietary solution, from Module vendor, or from Verizon/Motive solution). This can be submitted while the device is in testing, but required with final results.
- The ITL executes VZW approved test campaign based on the TECC.
- The ITL provides test results to ODPT.
- If a module or host device is required to perform Official DFIT testing, then Pre-DFIT testing is required and the Pre-DFIT test results must be submitted by the OEM. The OEM may choose to conduct the Pre-DFIT testing using the a) The OEM's direct employees or b) Any third party lab or c) Any other individual or organization. The OEM may choose to contract to one of the (3) labs which are certified for Official DFIT testing as listed in Section 7 of this document; however, utilization of these specific labs is NOT REQUIRED for Pre-DFIT testing. Pre-DFIT test results must be submitted in the appropriate Pre-DFIT reporting format.
- ODPT reviews the test results, along with FOTA solution documentation and either passes, conditionally passes or fails the device.
- ODPT reviews the test results, along with FOTA solution documentation and either passes, conditionally passes or fails the device.
- After the Device successfully passes testing, ODPT will certify the Device and issue an official notification.

### <span id="page-15-1"></span>**3.4.3 Auto-Certification Platform Testing Process Flow**

The Auto-Certification Platform (ACP) is a simple, cost-effective platform that enables OEM self-testing for supported GCF and Verizon test plans for devices, chipsets and modules.

Before the ACP can be shipped to an OEM the following conditions must be met:

- Confirm device readiness by completing Device lockdown (DLD) with Certification manager
- Certificate of Insurance (COI) completed
- Review the ACP Prerequisites document (including Host PC requirements) shared by Certification manager during DLD and confirming that OEM is able to meet them
- Submi[t](https://vzwdt.com/acpportal/) account registration at <https://vzwdt.com/acpportal/>

The ACP can only be shipped to business addresses in the United States, and only to persons directly employed by the OEM. The ACP cannot be sent internationally by the receiving company to locations outside the United States without prior approval of

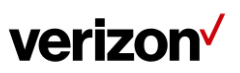

Verizon. Export Regulations mandate that it can only be shipped by OEM to approved countries. Please check with your certification manager on international shipping destinations.

For any issues with ACP setup and testing, there is a ticketing system setup to contact ACP support and details are provided in the Prerequisites document.

### <span id="page-16-0"></span>**3.4.4 Additional Testing for Verizon Services (If features are supported by the device)**

<span id="page-16-1"></span>OD Standard Lab testing completion is a prerequisite to additional testing. Details for additional testing are available in the Requirement and Test Plan Documentation section of the ODP.

#### **3.4.4.1 LBS/aGPS/SUPL Application Testing Process Flow**

After OD Standard Lab Test completion, DEVELOPER may start the LBS/aGPS/SUPL process. Refer to "LBS/aGPS Certification Submission Package" for more information.

#### <span id="page-16-2"></span>**3.4.4.2 MMS Device Testing Process Flow**

The MMS process must be completed before Device certification for Devices that are MMS capable and require the use of the Verizon MMSC server Refer to the ['VZW OD MMSC Server Test Process'](https://odi-device.verizonwireless.com/Home/RetrieveDoc?docname=documentation.htm) for more information.

#### <span id="page-16-3"></span>**3.4.4.3 Private Network Testing**

Applicable to Devices using the Verizon Private Network. Refer to Private Network section on ODP.

#### <span id="page-16-4"></span>**3.4.4.4 4G Private Network**

Verizon's On Site LTE is a transformative new wireless networking solution that essentially places a fully contained, private wireless network on the premises of customer facilities/campuses. On Site LTE is referenced in the industry as a private LTE network, bringing small cell wireless technology to large campuses.

Applicable LTE devices supporting On Site (Private) network should follow "LTE Data Device requirements" and "On-Site (Private) Network test plan".

This test plan should be performed at Verizon Waltham Lab facility and should be performed by the Verizon testing team. OEMs can contact Jagan Pandurangan [<jaganathan.pandurangan@verizon.com>](about:blank) or Raj Thambirajah [<sundarraj.thambirajah@verizon.com>](mailto:sundarraj.thambirajah@verizon.com) at the Verizon Waltham Lab to schedule testing and ship devices.

#### <span id="page-16-5"></span>**3.4.4.5 On Site (Private) 5G Network**

On Site 5G adds 5G Ultra Wideband (UW) small cells and related capabilities to an On Site LTE deployment. So, enterprises can specify a custom-designed,

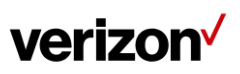

private network that has the range and scale to match today's needs and adapt quickly to emerging capabilities.

Applicable 5G devices supporting On Site (Private) 5G network should follow "LTE Data Device requirements" and "On-Site (Private) Network test plan", in addition to the existing Verizon macro network requirements and test process.

This test plan should be performed at Verizon Waltham Lab facility and should be performed by the Verizon testing team. OEMs can contact Jagan Pandurangan [<jaganathan.pandurangan@verizon.com>](about:blank) or Raj Thambirajah [<sundarraj.thambirajah@verizon.com>](mailto:sundarraj.thambirajah@verizon.com) at the Verizon Waltham Lab to schedule testing and ship devices.

#### <span id="page-17-0"></span>**3.4.4.6 Device Management Services**

Refer to Verizon OMADM 1.2 Reference Client Package or Verizon light weight M2M (LWM2M) OTADM Reference Client Package on ODP.

#### <span id="page-17-1"></span>**3.4.4.7 Verizon Diagnostics**

All modules and chip-on-board devices OEMs have to run LWM2M Diagnostics testing. Refer to Reqs-LWM2M document and the ACP support team to utilize ACP box for Verizon LWM2M Diagnostics testing.

#### <span id="page-17-2"></span>**3.4.4.8 Verizon Base-band FOTA**

Verizon Firmware Over The Air (FOTA) is a Mobile Software Management (MSM) technology in which the module's (or chipset's) base-band firmware can be wirelessly upgraded by Verizon. Verizon base-band FOTA uses OMADM or OMA LWM2M industry standards. More information can be found in the "OD FOTA Compliance Instructions and Testing Guidelines'' document under 'Device Management Services' on the OD Partner Portal.

#### <span id="page-17-3"></span>**3.4.4.9 Verizon Application FOTA**

Verizon Firmware Over The Air (FOTA) is a Mobile Software Management (MSM) technology in which the application (AP) firmware of a host device can be wirelessly upgraded by Verizon. Verizon Firmware Over The Air (FOTA) uses OMADM or OMA LWM2M industry standards.

#### <span id="page-17-4"></span>**3.4.4.10 Verizon Response Verified**

Verizon Response Verified offers a standard process for OEMs to verify that their devices are ready for public safety applications. It provides a centrally managed web platform for OEMs to register, test and validate results. Plus, it gives public safety customers a unified place to view all verified devices.

In order to qualify for the Verizon Response Verified program for public safety customers, OEM devices need to achieve these benchmarks:

- National capability
- Available 24/7 customer care
- Dedicated separate web page associated with the device provided by OEMs for public safety customers

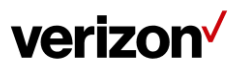

- Compliance with latest published open development security requirements
- Testing to validate compliance with Verizon device requirements
- Diagnostics available and included
- Over-the-air upgrades available and included
- Supporting sales and operations resources available
- Installation and maintenance contract either available or included
- Support of Verizon IoT Security Credentialing or equivalent

End customers will be responsible for:

- Keeping devices up to date with over-the-air updates
- Activating and operating the device on Verizon's Public Safety Core for network security
- Using Verizon SIM-Secure (recommended)
- Using Verizon IoT Security Credentialing (recommended)
- Complying with the terms and conditions of the public safety plan under their approved Verizon government contract

More information can be found in the "Verizon Response Verified Certification Process" and "Verizon Response Verified Certification Test Plan" documents under 'Device Management Services' on the OD Partner Portal.

#### <span id="page-18-0"></span>**3.4.4.11 Inbound Permanent Roaming**

Verizon deems devices to be non-incidentally roaming in its network if any of the following criteria is met:

- Home operator (also referred to herein as "Connectivity Service Provider" or "CSP" deems device to be roaming non-incidentally on the Verizon network
- Device is not in a mobile application and fixed (e.g. alarm panels), or has a limited range (e.g. farming equipment),
- Device is used on the Verizon network for 3 or more consecutive monthly billing cycles and such usage exceeds 60% of the global traffic usage for such Device; or
- Device is activated by CSP with a non-US based profile but device is otherwise registered or licensed in the United States (e.g., an automobile or recreational vehicle with a US-based license plate).

If these criteria are met, then there is a specific certification process to be followed for the device certification. A detailed primer document on the Inbound Permanent Roaming certification process can be found under the Requirements and Test Plan documentation section of the Open Development portal.

#### <span id="page-18-1"></span>**3.4.4.12 Guidelines for Penetration Testing for Parent/Child Devices**

Some devices may require evaluation by a Verizon approved 3rd party security evaluation company for penetration testing. Penetration testing is performed by evaluating the device's hardware and software structure, and designing a test methodology to identify and exploit the device hardware and software vulnerabilities to malicious acts. If a family of devices are approved to have a

single Parent device and one or more Child devices by the OD certification manager and penetration testing is required, the device OEM will need to provide a separate penetration report for each Parent and Child device.

The penetration report for the Parent device should include the following:

- Device Information (Model #, HW version, OS version, SW version)
- Scope of the penetration test for the Parent device.
- Findings and results of the penetration testing for the Parent device.
	- o Note: If there are any findings of device vulnerabilities found during penetration testing and they have not been corrected, a waiver request with a plan/schedule to fix them will need to be submitted for the Parent device.

The penetration report for the Child device should include the following:

- Device Information (Model #, HW version, OS version, SW version)
- A comparison matrix between the Parent and Child devices.
- Scope of the penetration test for the Child device based on an evaluation of the differences between the Parent and Child devices.
	- o If it is determined that there is no additional testing needed because the threat scope of the Child device is the same or a subset of the threat scope of the Parent device, the report should document this fact.
- Findings and results of the penetration testing for the Child device if additional penetration testing was needed beyond what was performed for the Parent device.
	- $\circ$  If there are any findings of device vulnerabilities found during penetration testing on the Child device and they have not been corrected, a waiver request with a plan/schedule to fix them will need to be submitted for the Child device.
- Scope of the penetration test for the Parent device. The scope can be copied from the penetration test report of the Parent device, which includes the Device Information of the Parent device.
- Findings and results of the penetration testing for the Parent device. These can be copied from the penetration report of the Parent device.
	- $\circ$  If there are any findings of device vulnerabilities found during penetration testing on the Parent device and they have not been corrected on the Child device, the waiver identifier from the Parent device should be included.

#### **3.4.4.13 Guidelines for Device eUICC Certification**

<span id="page-19-0"></span>Some device OEMs may choose to utilize an eUICC, which will allow the device to either download a Verizon SIM profile remotely through Remote SIM Provisioning (RSP) or switch between a preloaded Verizon or other MNO profile. The device may support either the Consumer eUICC architecture (using SM-DP+) or the M2M eUICC architecture (using SMSR and SM-DP).

If the device will be utilizing the **M2M eUICC architecture**, then the below prerequisites must be met ahead of submitting for OD certification:

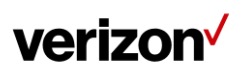

- Device OEMs shall comply to Verizon Wireless LTE\_3GPP\_B13\_NetworkAccess requirement section 1.3.1.3.15 eUICC (M2M eUICC sections only)
- Device should have the capability to change APNs using AT commands
- Device should be able to handle image configurations when ICCID switches from one MNO to other MNO
- Device should have SIM slot (SIM adapter) and logging capability
- The eUICC should have already completed Verizon Technical Acceptance and approval.
- If the device is using a 3rd party M2M (partner) eUICC, then the eUICC must complete Verizon eUICC Validation, and ensure the following are in place:
	- API available for RSP functionality
	- SMPP Binds Partner SMSR to both Verizon SMSC and Partner SMSC
	- ES3 Integration Partner SMSR to Verizon SMDP

A detailed process guide for Device M2M eUICC certification can be found under the Requirements and Test Plan documentation section of the Open Development portal.

If the device will be utilizing the **Consumer eUICC architecture**, then the OEM must comply with the Consumer eUICC requirements in LTE\_3GPP\_B13\_NetworkAccess requirement section 1.3.1.3.15 eUICC (Consumer eUICC sections only). Additionally, the OEM will need to provide information regarding the eUICC and LPA (Local Profile Assistant) being used within the device when submitting for OD certification. There will be a GSMA Consumer RSP Compliance Matrix to be completed and shared with the OD certification team to determine if the eUICC will be compatible with the Verizon SIM profile or if the eUICC has already been validated by Verizon.

If the device will be using a Verizon Technically Approved eUICC, or an eUICC that has already been validated by Verizon, then the device will undergo the E2E Device Consumer eUICC testing in the Verizon NDET lab for certification. If the device is using a 3rd party eUICC (Not Verizon Technically Approved, and not validated by Verizon), then the eUICC will first need to go through the eUICC Validation process with the Verizon SIM profile before device testing can take place.

NOTE: If an eUICC has already been previously Validated, then the device can proceed directly to the E2E Device Consumer eUICC testing.

A detailed process guide for Device Consumer eUICC certification (GSMA\_RSP\_Consumer\_High\_level\_Onboarding\_Process) can be found in the eUICC requirements document within the Open Development requirements package under the Requirements and Test Plan documentation section of the Open Development portal.

Once the device has completed testing and full certification for M2M or Consumer eUICC, the Device OEM may use any eUICC in their commercial deployment without additional VZ testing on the device under the following conditions:

- 1. The eUICC needs to be already validated or Technically Approved by Verizon
- 2. The Device OEM or CSP should perform some sanity testing before large scale deployment with the new eUICC
- 3. Any liability (of M2M or Consumer eUICC features not working) is the responsibility of the device OEM and they will be the first point of contact for the

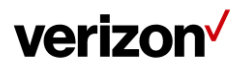

customer in the event there is an issue with M2M or Consumer eUICC functionality on their device.

### <span id="page-21-0"></span>**3.4.5 Inactivity**

If the testing status remains inactive for more than 2 months, the certification status will be changed to FAIL. The Device will be subject to re-evaluation or re-submission for certification and may require complying to most recent VZW Requirements.

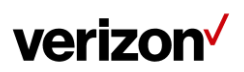

## <span id="page-22-0"></span>**4 Post Certification Device ID Upload Procedure**

**After the Device is approved and before the Device goes to market, the Device must be entered into the VZW DMD to allow future activation of a certified Device. This Process is known as the Device identification upload (ESN/MEID for 3G Devices or IMEI for 4G Devices).**

The DEVELOPER can upload the production Device identifications using one of the following approaches:

- 1. EDI
- **2.** ODP

**If one of the above two upload methods is not followed, the VZW' system will prevent activation of the Devices.** 

## <span id="page-22-1"></span>**4.1 EDI**

#### **Electronic Data Interchange (EDI)**

● Refer to the "Electronic Data Interchange (EDI) Document" section on the ODP for more information

## <span id="page-22-2"></span>**4.2 OD ODP**

### <span id="page-22-3"></span>**4.2.1 Single Device ID Upload**

- DEVELOPER captures all of the Device identifications (ESNs/MEIDs/IMEIs) in a CSV file or text file as followed:
	- o The ESNs/MEIDs/IMEIs will start on the first line of the first column. For Devices with IMEI & ICCID pairings the IMEIs will be placed in column A and ICCIDs will be placed in column B
	- o The name of the file should not contain any special characters (e.g. spaces, dashes, quotation marks, etc.) and must contain the make, model, and total number count of ESNs/MEIDs/IMEIs or IMEI/ICCIDs loaded).
	- o Examples of the CSV or .txt file:

Note: If uploading as \*.csv file, ensure that the cells containing the IMEIs are formatted as a number, otherwise if stored in general cell format, it will be in scientific format and digits will be lost.

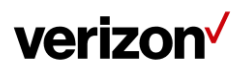

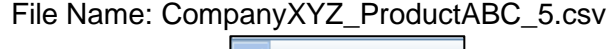

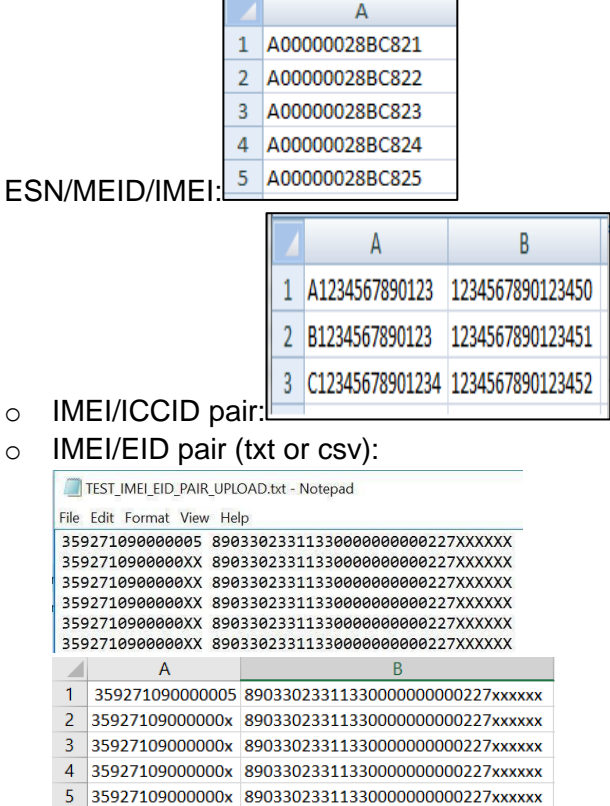

- DEVELOPER logs into ODP, clicks on the "Upload ESN/MEID" link/tab next to the approved Device.
- On the upload screen, select the format of the serial numbers that will be uploaded. The format must be one of the following:
	- o IMEI (15) numeric or alpha
	- o MEID (14) alpha numeric only
	- $\circ$  ESN HEX (8) alpha numeric only
	- o IMEI/ICCID Pair- IMEI(15) numeric or alpha & ICCID (20) alpha only
	- $\circ$  IMEI/EID Pair IMEI(15) numeric or alpha & 32 alphanumeric hexadecimal

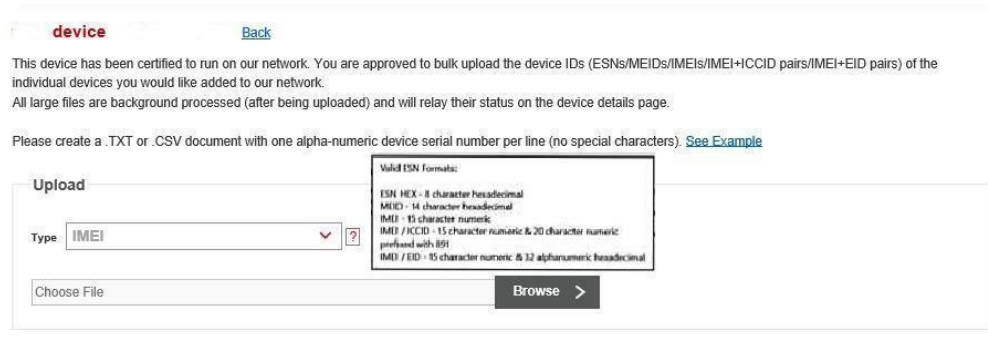

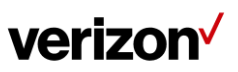

- Once the DEVELOPER uploads the CSV or txt file, an email is automatically sent to the DEVELOPER providing notice that an ESN/MEID/IMEI file has been uploaded and automatically approved.
- The Device identification (ESNs/MEIDs/IMEIs or IMEI/ICCID pairs) provided in the CSV approved file will take up to 15 minutes to load into the VZW DMD system and will be ready for activation then.
- **Test Devices to be sold as production Devices shall be re-uploaded by DEVELOPER as certified Devices via ODP or EDI.**

## <span id="page-24-0"></span>**4.2.2 Dual Device ID Upload**

### <span id="page-24-1"></span>**4.2.2.1 2 Physical SIMs mapped to a Single Device SKU**

- DEVELOPER captures all of the Device identifications (Serial Number, Device IMEI1, Device IMEI2) in a CSV file or text file as follows:
	- $\circ$  The Serial Numbers will start on the first line of the first column. Device IMEI1 will be stored in the second column, and Device IMEI2 will be stored in the 3<sup>rd</sup> column.

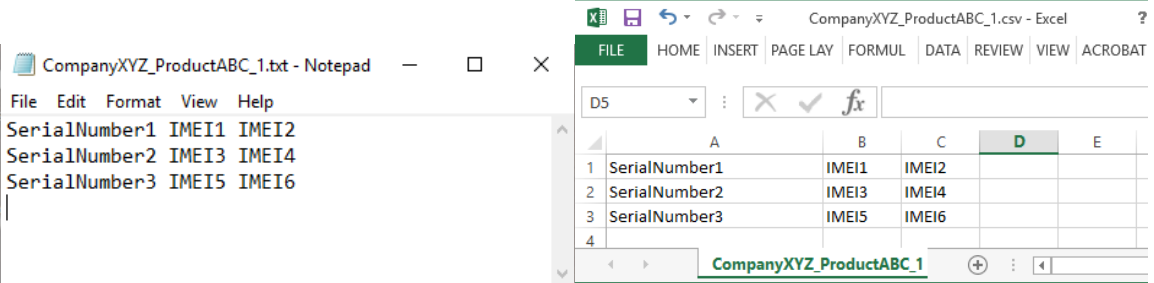

## <span id="page-24-2"></span>**4.2.2.2 2 Electronic SIMS**

- DEVELOPER captures all of the Device identifications (Serial Number, Device IMEI1, EID1, Device IMEI2, EID2) in a CSV file or text file as follows:
	- $\circ$  The Serial Numbers will start on the first line of the first column. Device IMEI1 will be stored in the 2<sup>nd</sup> column, EID1 will be stored in the 3<sup>rd</sup> column, Device IMEI2 will be stored in the  $4<sup>th</sup>$  column, and EID2 will be stored in the  $5<sup>th</sup>$ column.

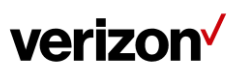

OPEN DEVELOPMENT DEVICE CERTIFICATION PROCESS

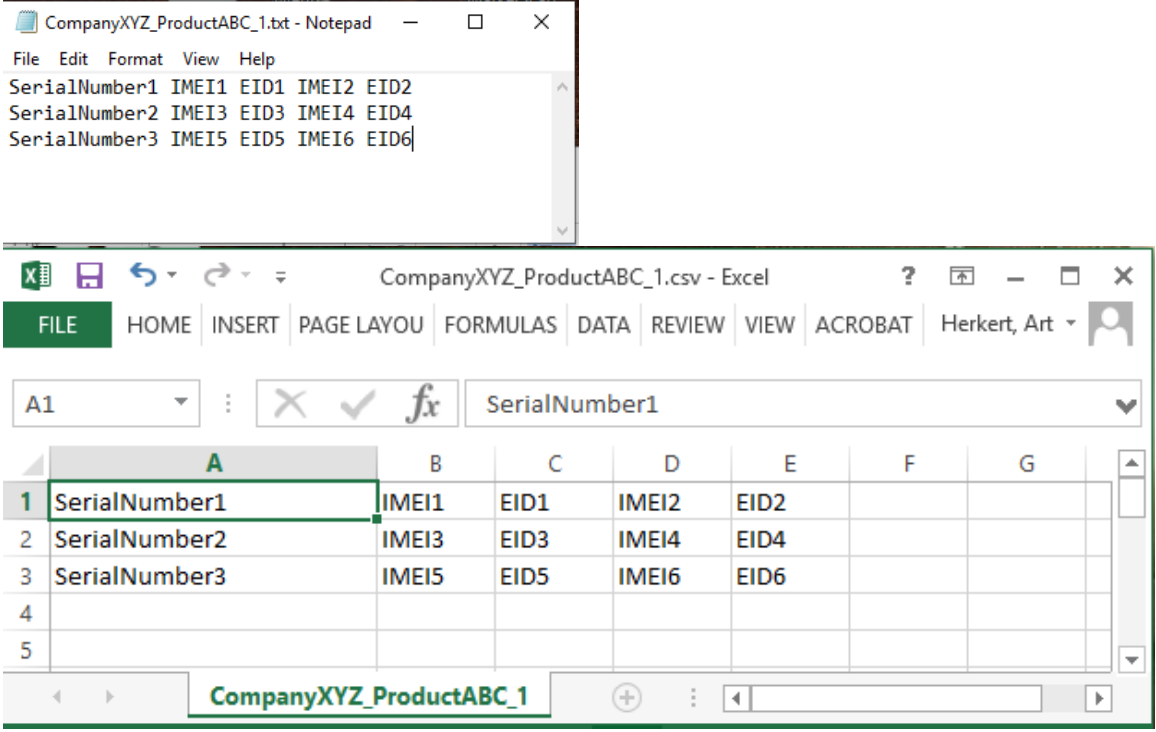

### <span id="page-25-0"></span>**4.2.2.3 1 Physical SIM and 1 Electronic SIM**

- DEVELOPER captures all of the Device identifications in a CSV file or text file.
- The order of the device elements will be dependent on how the device OEM has selected the SIM types in the ODP.

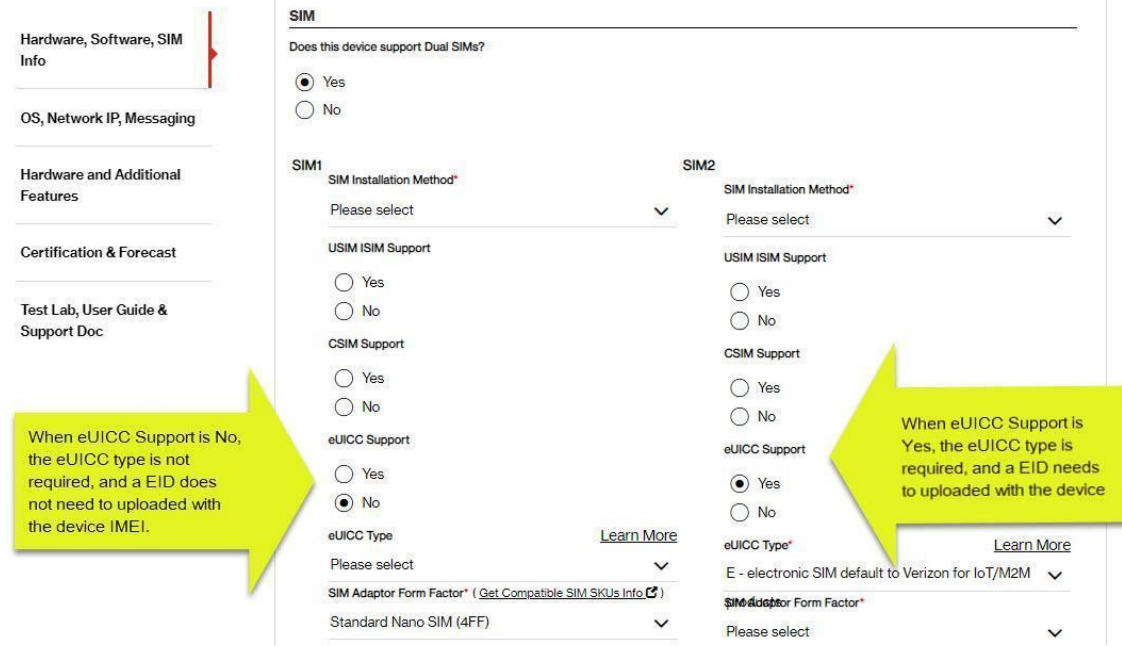

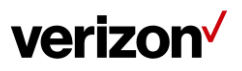

- If the SIM is selected with eUICC support as No, only the device IMEI1 or device IMEI/ICCID pair will required. If the SIM is selected with eUICC support as Yes, the Device IMEI and associated EDI will need to be provided.
- The following table shows the possible combinations of SIM types and required information.

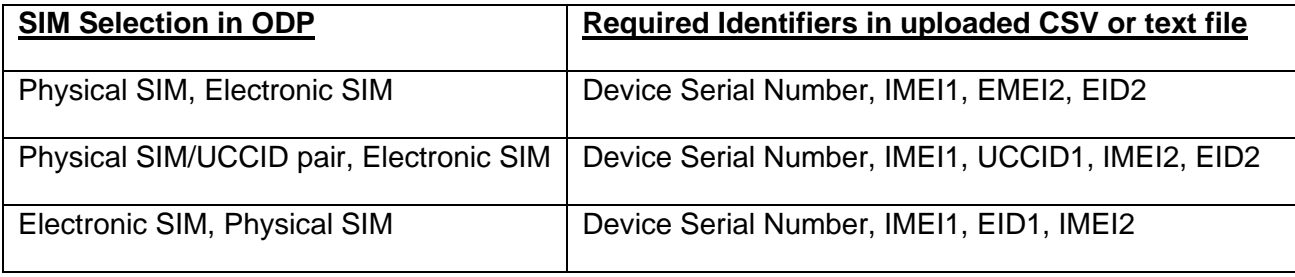

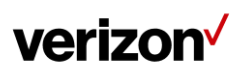

## <span id="page-27-0"></span>**5 OD Certification Agreement Violation Process Flow**

**Upon knowledge of any Rogue Devices (unapproved Device or approved Device harming the network), Applications or Violations to the CA with VZW the following will take place:**

- ODPT notifies DEVELOPER of Device compliance issue (roque Devices or applications detected, CA violations)
- Developer will ship 2 sample Devices within 48 hours upon receiving the formal request from Verizon for network evaluation.
- VZW retains the right to restrict or deactivate the OD Device if VZW has determined the Device to be harmful to the Network and its end users and de-certify it if necessary.

If a Device fails to comply with the OD Specification, Verizon may de-certify the Device or take any necessary steps to protect the Network and its end-users, including, but not limited to, (a) no provisioning of additional units of the Device on the Network, (b) removal of the Device from the OD website that lists current certified devices, (c) notification to Device end-users of Network issues related to the failure to comply with the OD Specification that impact the Device end-users' service on the Network.

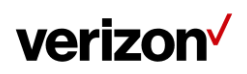

## <span id="page-28-0"></span>**6 Device Evolution, Maintenance & Regression Testing Process Flow**

## <span id="page-28-1"></span>**6.1 Device Evolution:**

**At any time, in case of any updates to the certified software or hardware, DEVELOPER must notify ODPT and provide all submission documentation to the ODPT** 

- DEVELOPER provides all submission documents with the Device changes in detailed descriptions
- ODPT/NDET determines the level of testing required based on the updated Device.
- DEVELOPER initiates Device Maintenance Release Testing Flow

## <span id="page-28-2"></span>**6.2 Device Maintenance & Regression Testing Process**

- DEVELOPER submits updated submission documents to the ODPT/NDET Lab for evaluation, and coordinates with the OD Authorized ITL to execute regression testing (in coordination with VZW NDET Lab).
- After the regression test criteria are completed for the Device, the OD authorized ITL forwards the results to the VZW (ODPT & NDET Lab) to verify that the Device is compliant.
- After the Device successfully passes testing, the ODPT will certify the Device Maintenance Release and issue official notification.

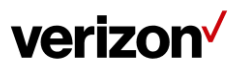

## <span id="page-29-0"></span>**7 Test Lab Contact information**

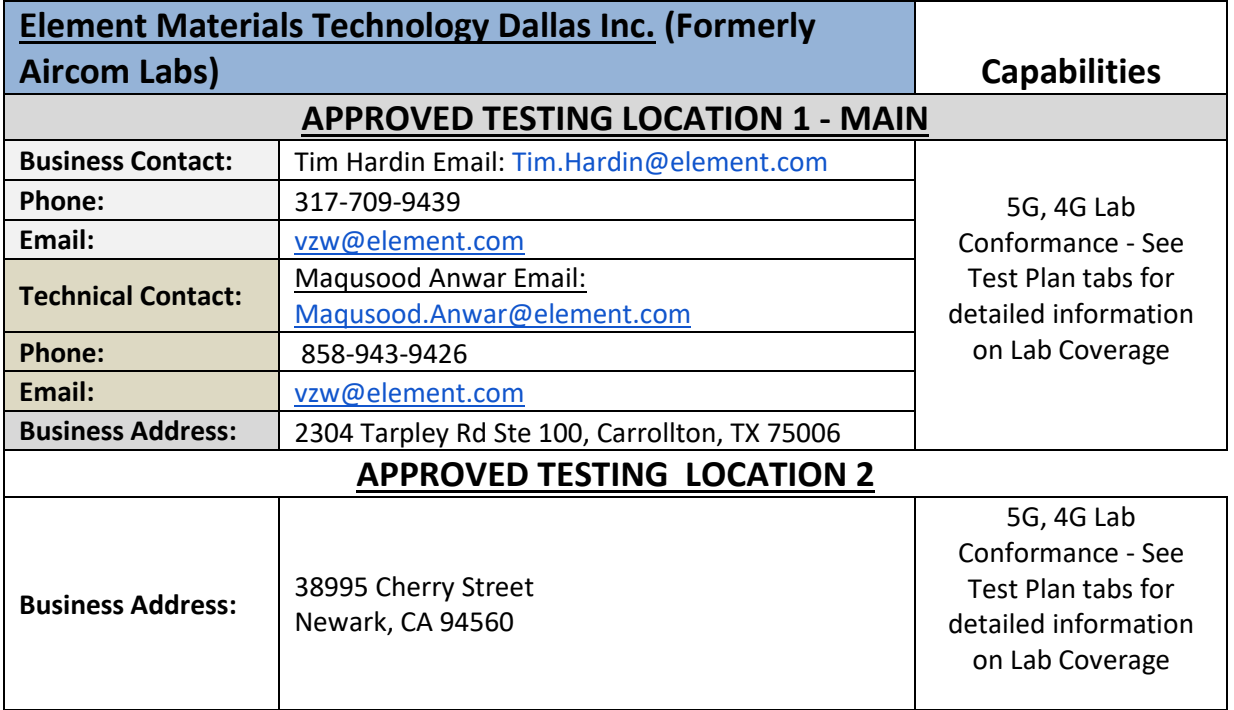

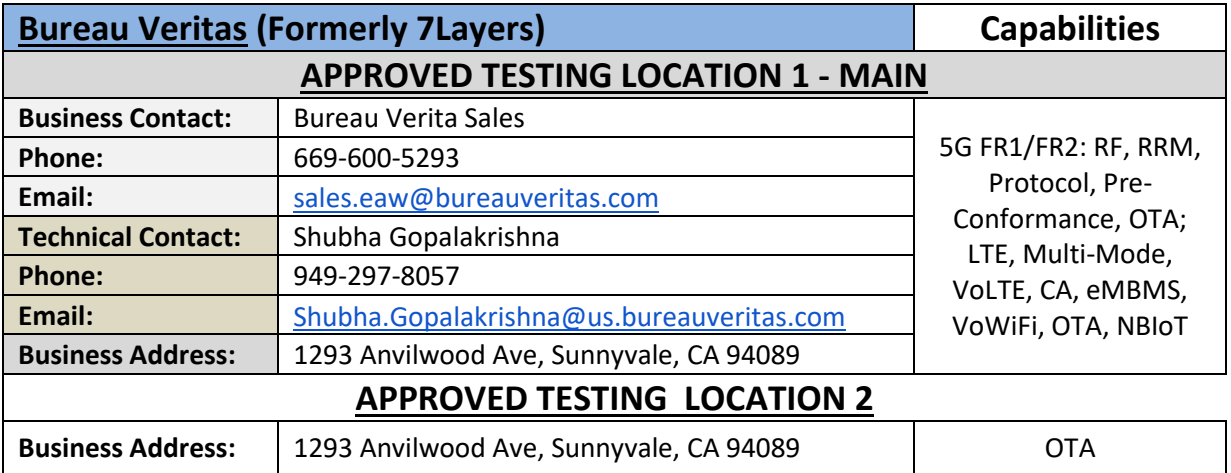

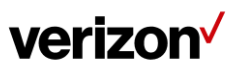

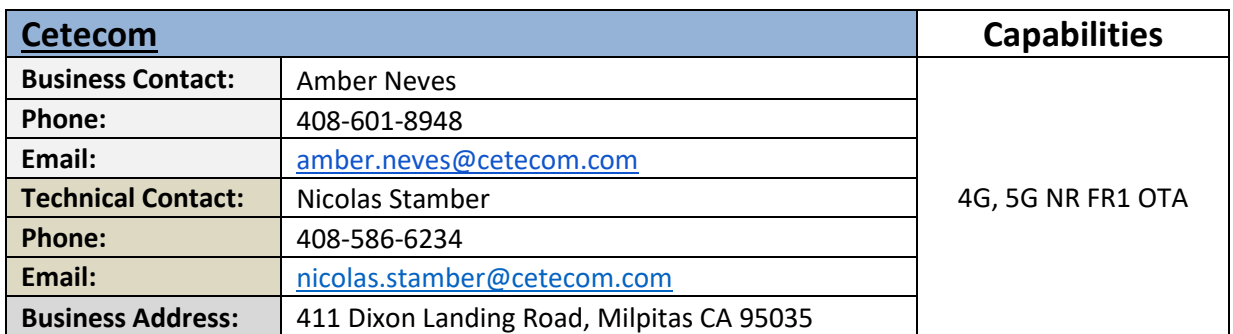

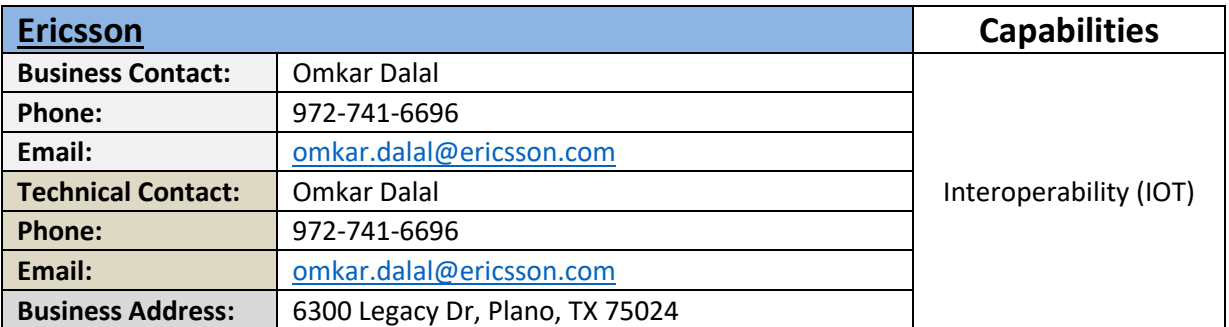

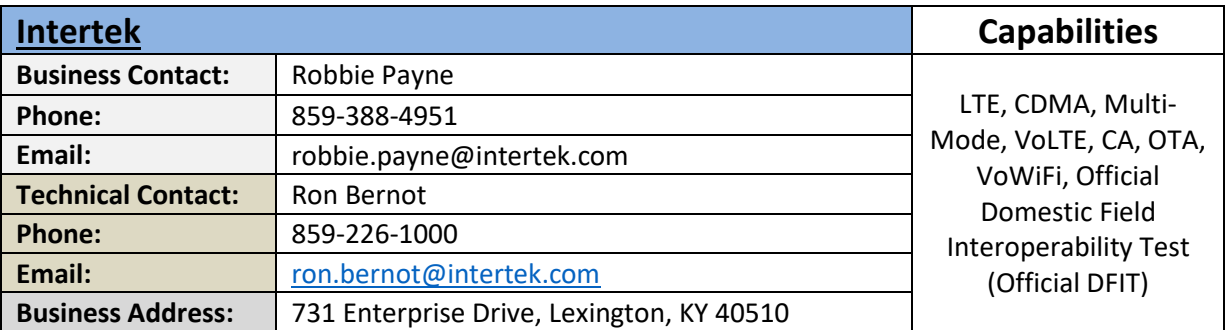

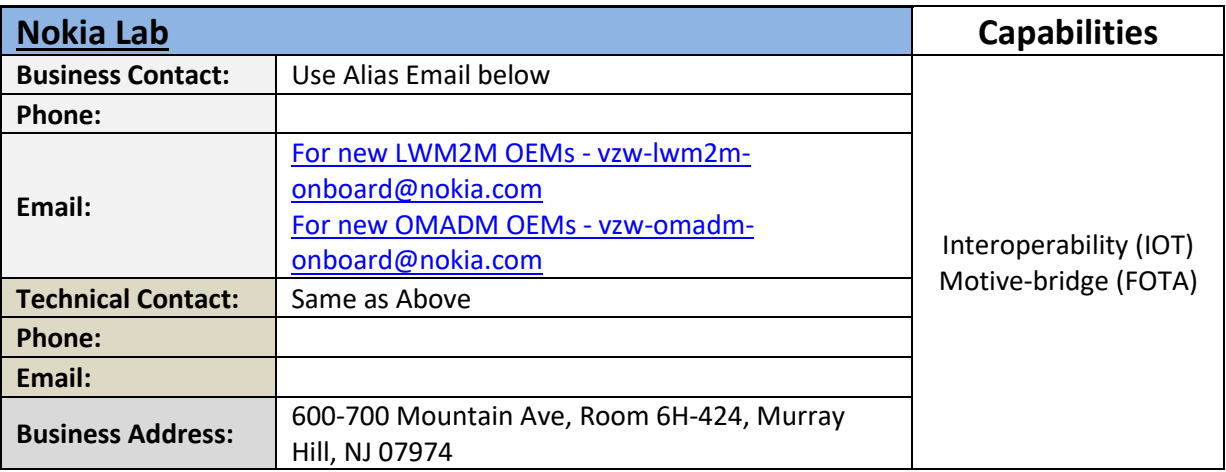

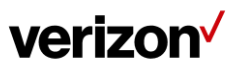

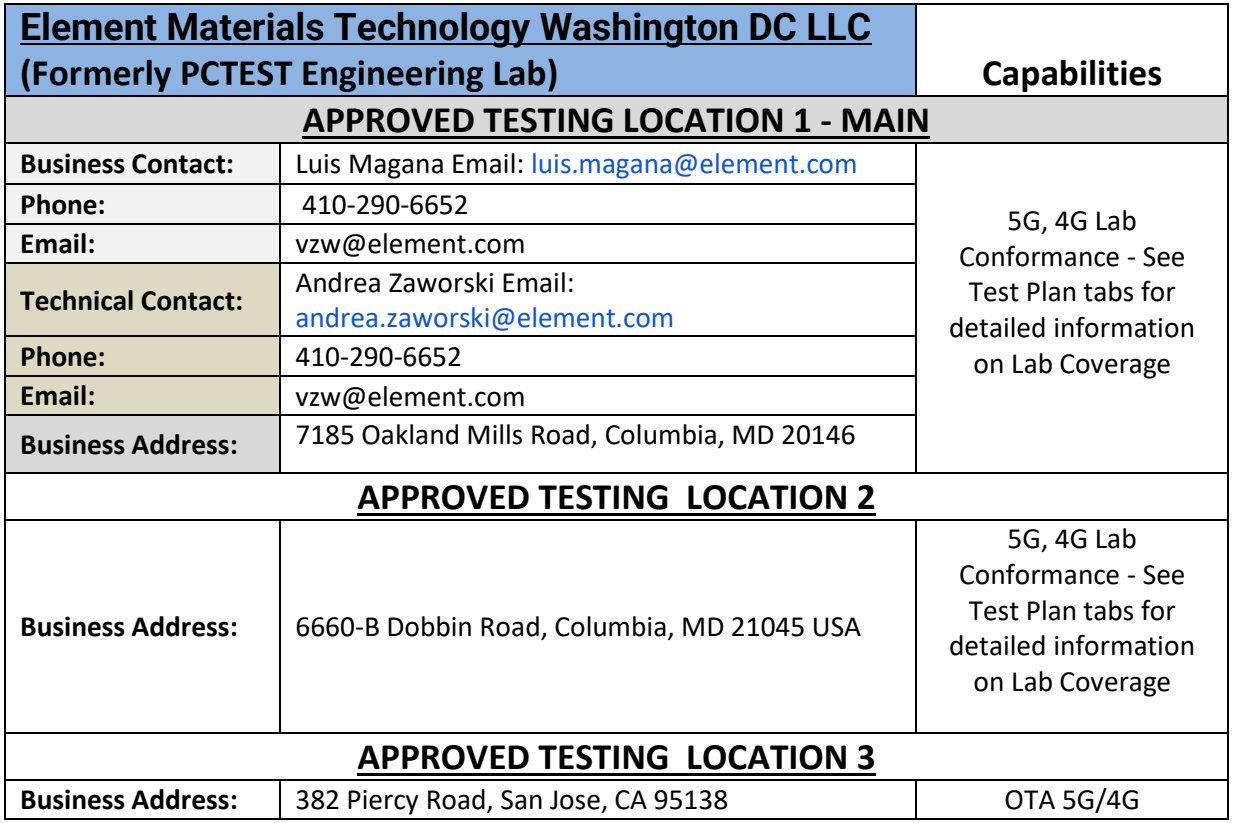

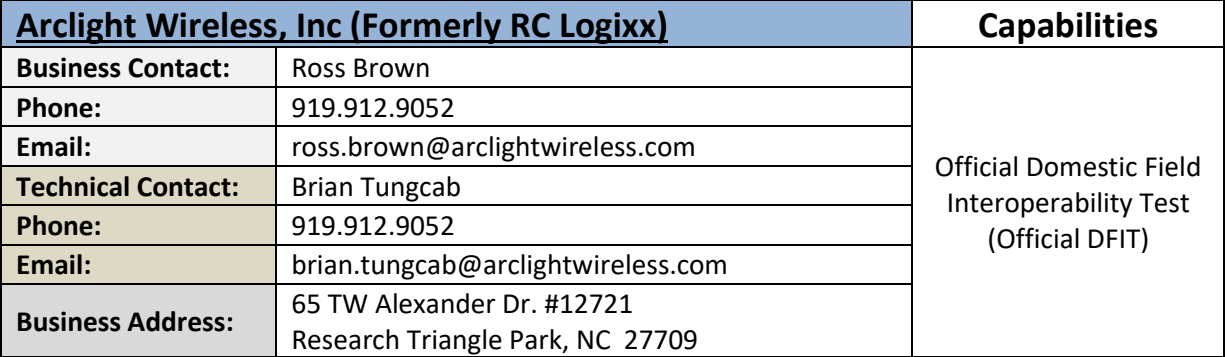

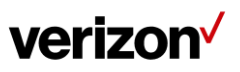

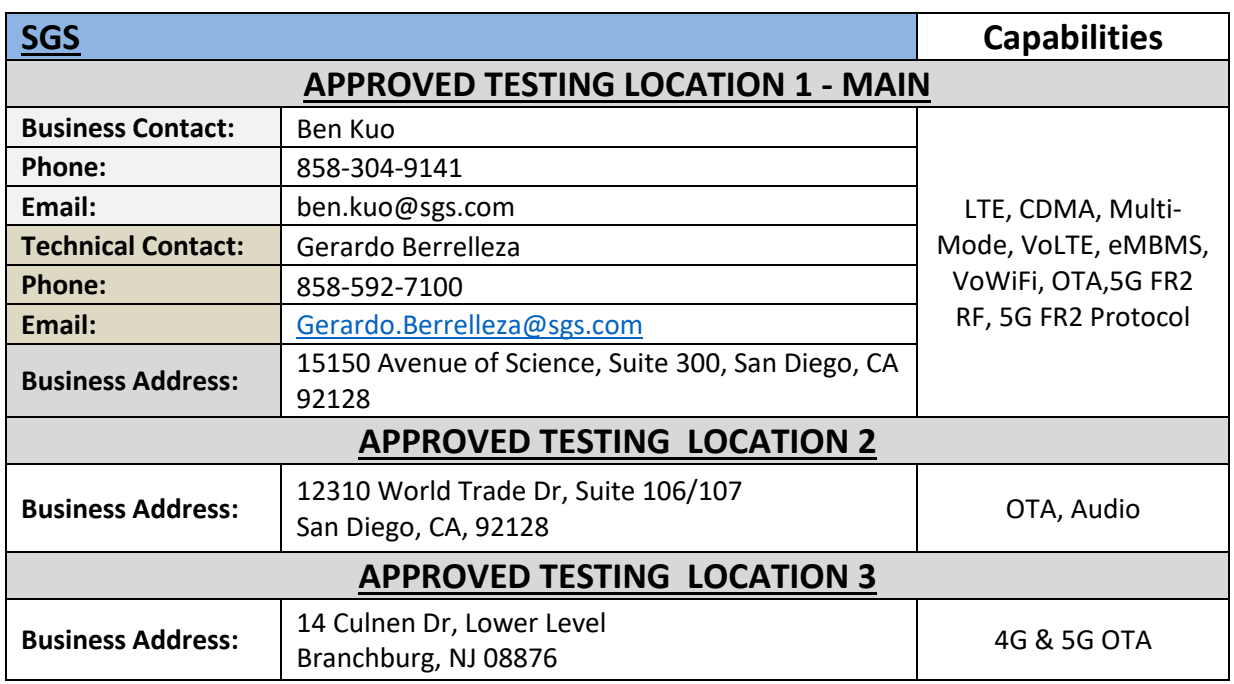

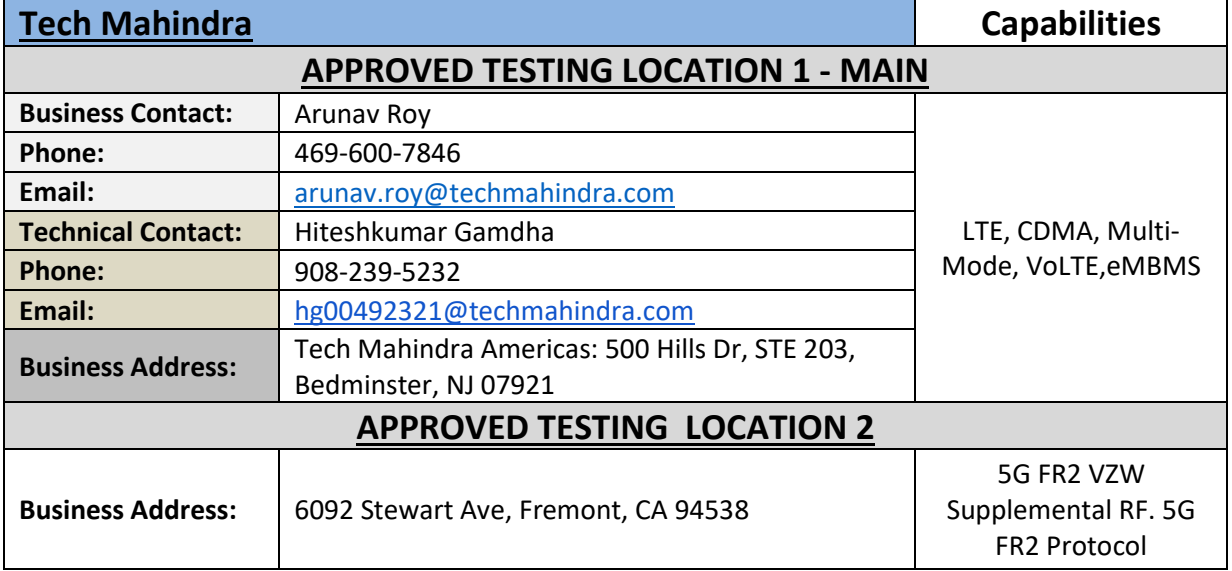

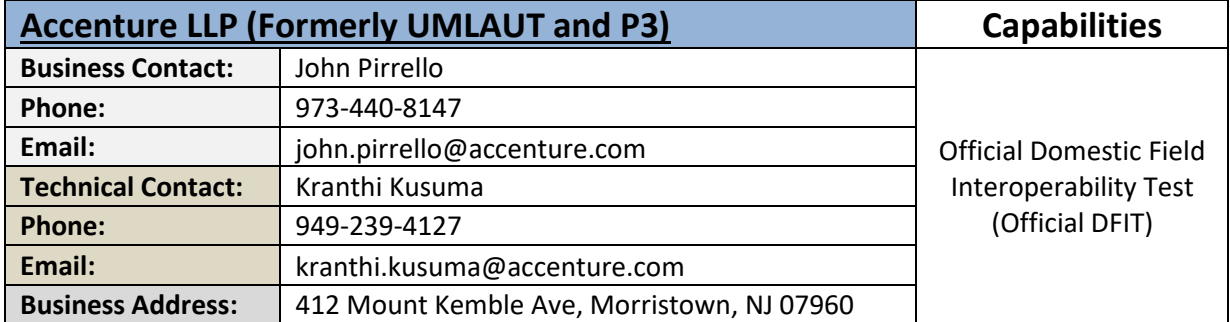

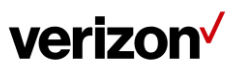

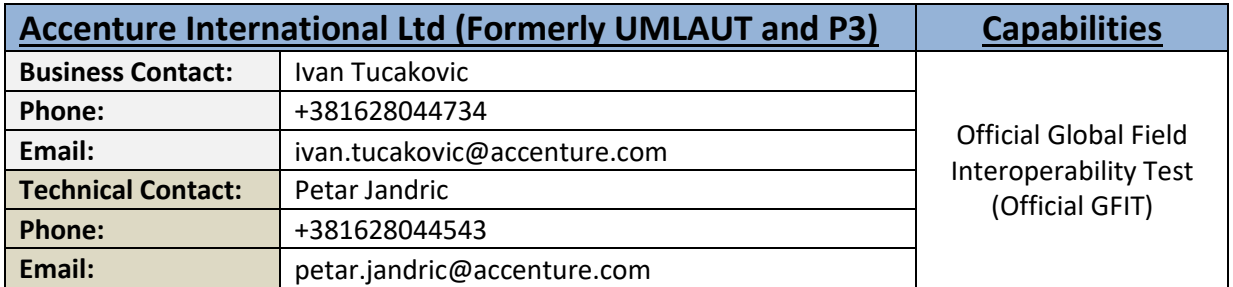

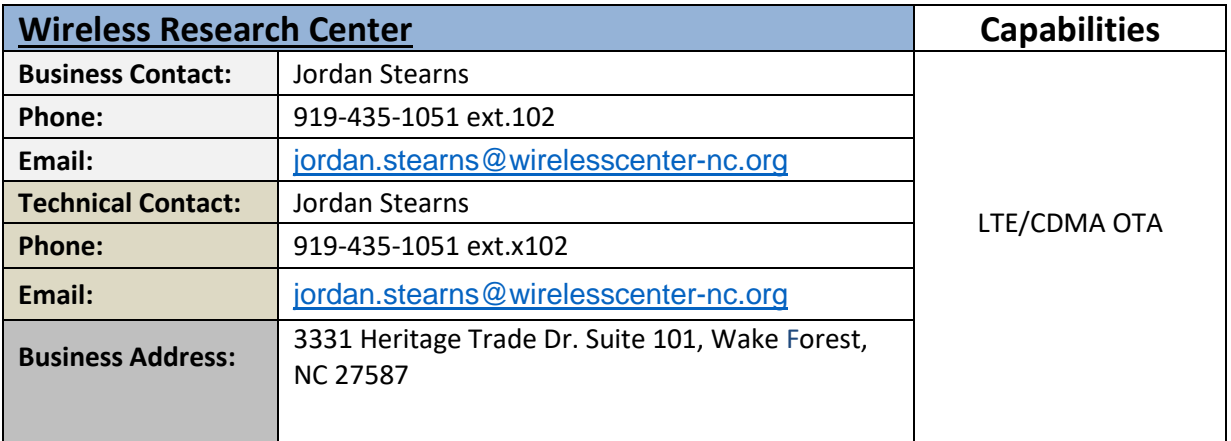

## **IoT Security Penetration Testing Labs**

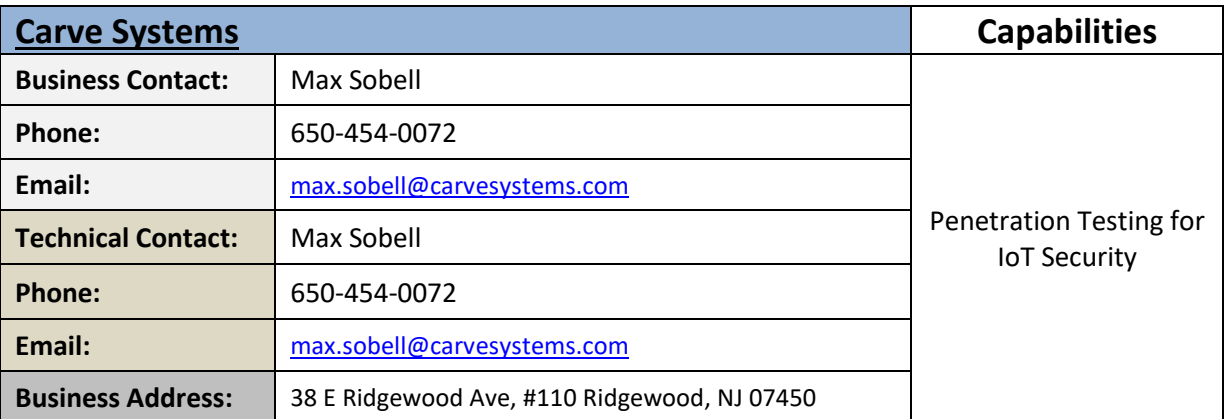

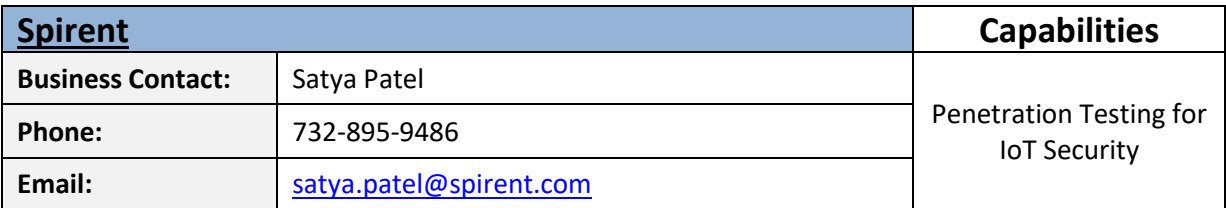

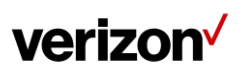

#### OPEN DEVELOPMENT DEVICE CERTIFICATION PROCESS

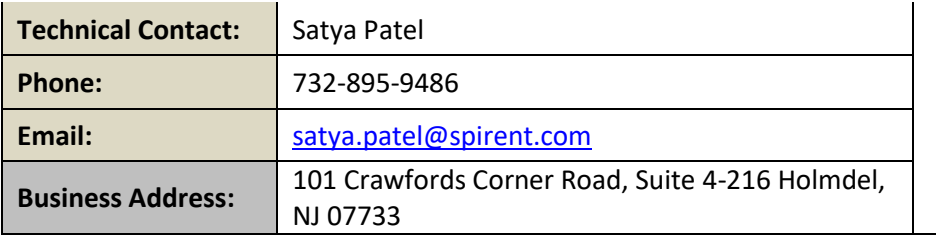

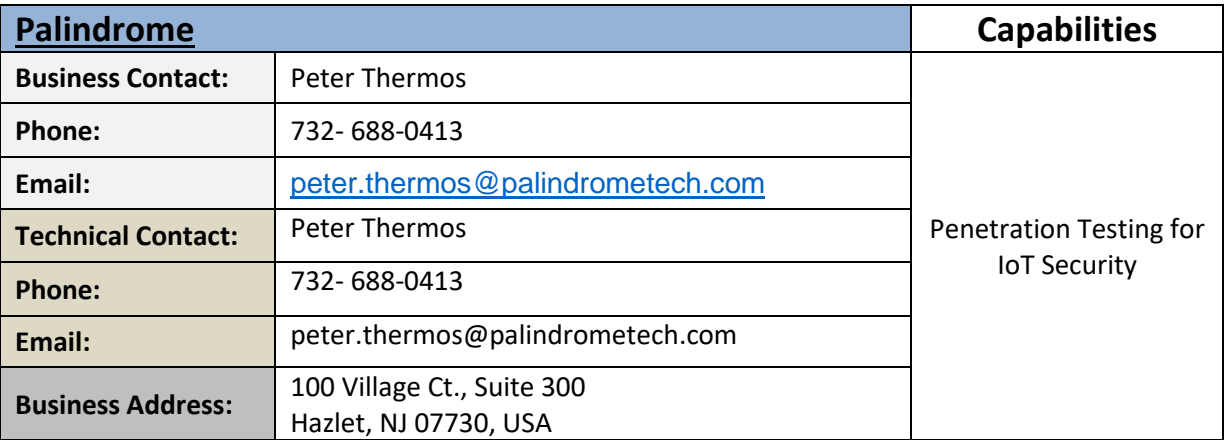